# **Precision 3660 au format tour**

Configuration et spécifications

**Modèle réglementaire: D30M Type réglementaire: D30M001 Mars 2023 Rév. A03**

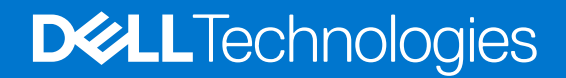

#### Remarques, précautions et avertissements

**REMARQUE :** Une REMARQUE indique des informations importantes qui peuvent vous aider à mieux utiliser votre produit.

**PRÉCAUTION : ATTENTION vous avertit d'un risque de dommage matériel ou de perte de données et vous indique comment éviter le problème.**

**AVERTISSEMENT : Un AVERTISSEMENT signale un risque d'endommagement du matériel, de blessure corporelle, voire de décès.**

© 2022 Dell Inc. ou ses filiales. Tous droits réservés. Dell Technologies, Dell et les autres marques sont des marques de Dell Inc. ou de ses filiales. Les autres marques peuvent être des marques de leurs détenteurs respectifs.

# Table des matières

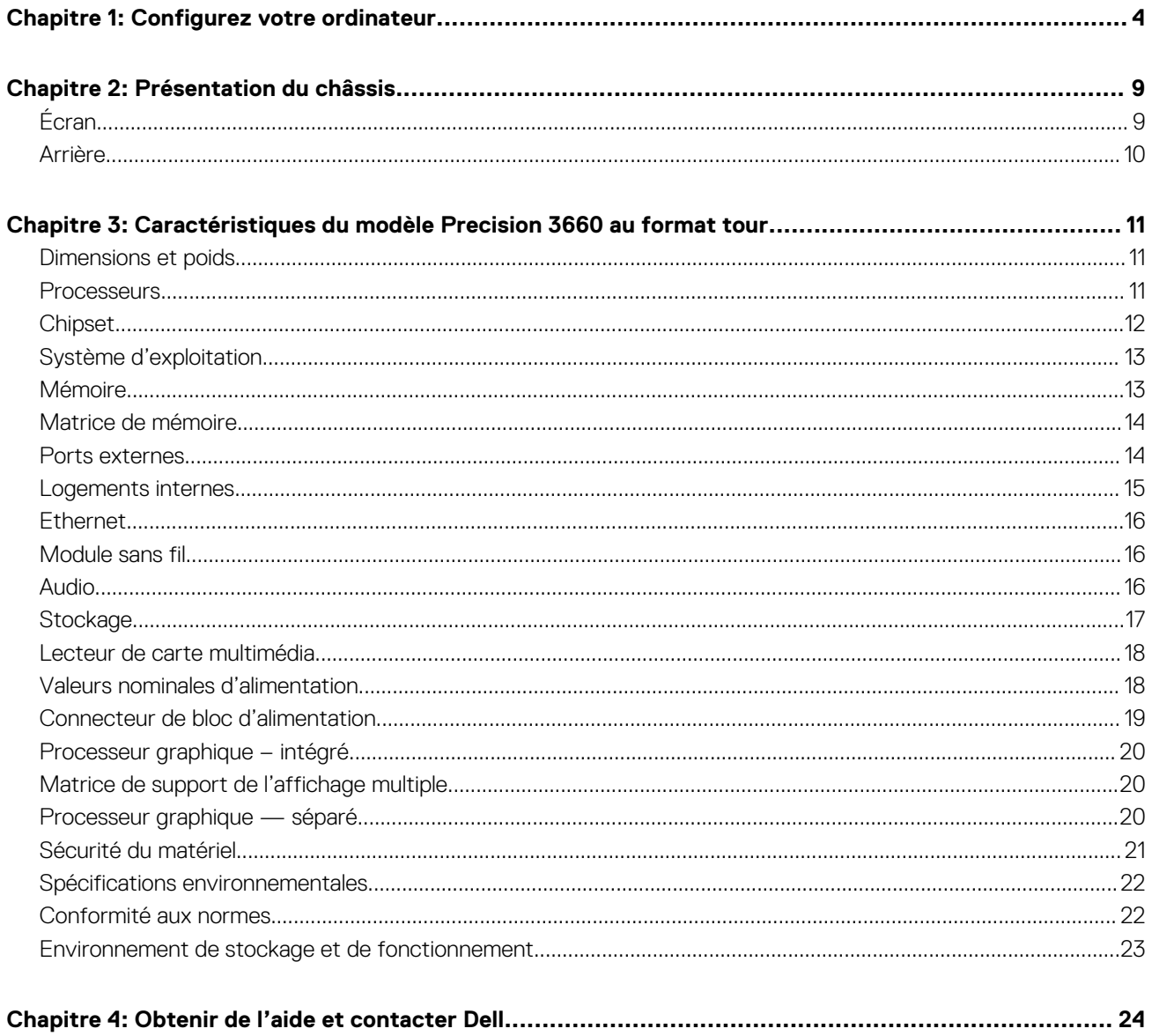

# **Configurez votre ordinateur**

#### <span id="page-3-0"></span>**Étapes**

1. Branchement du clavier et de la souris.

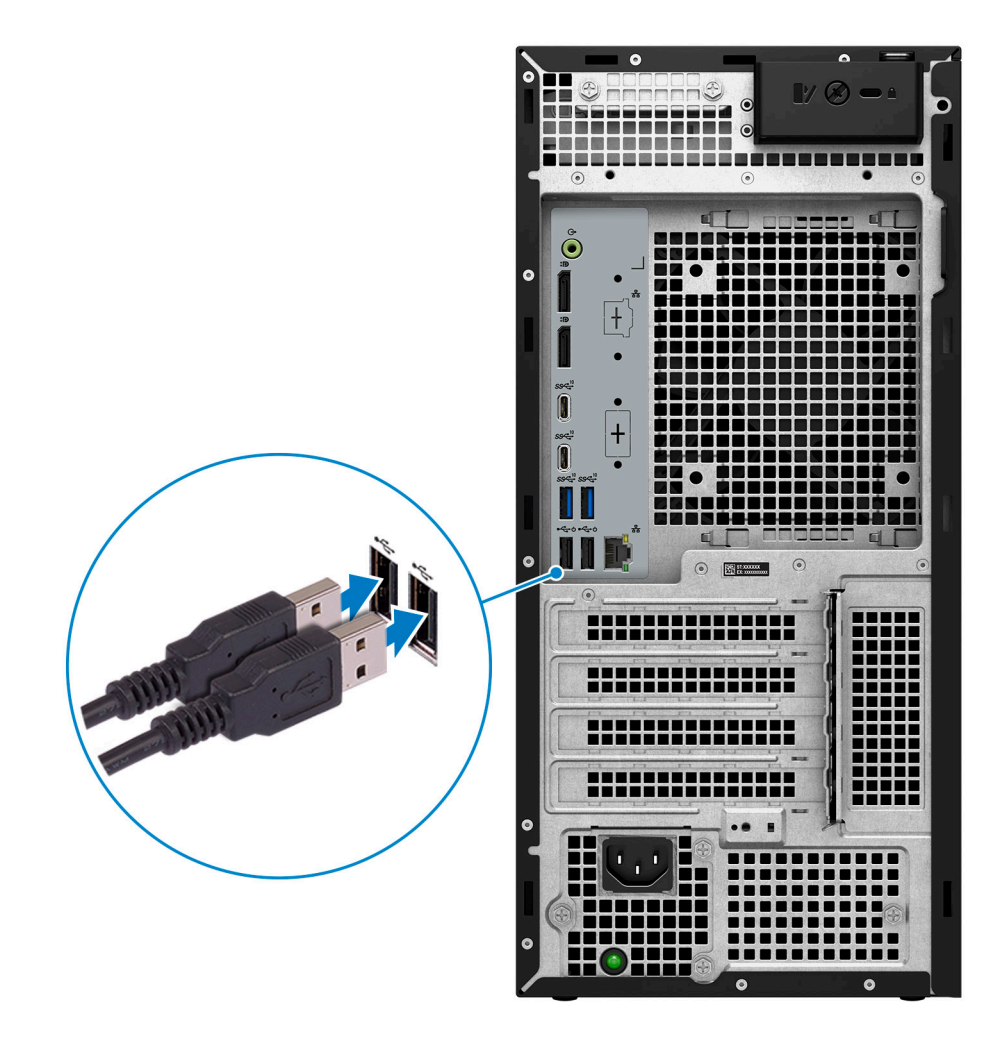

2. Connectez-vous à votre réseau à l'aide d'un câble.

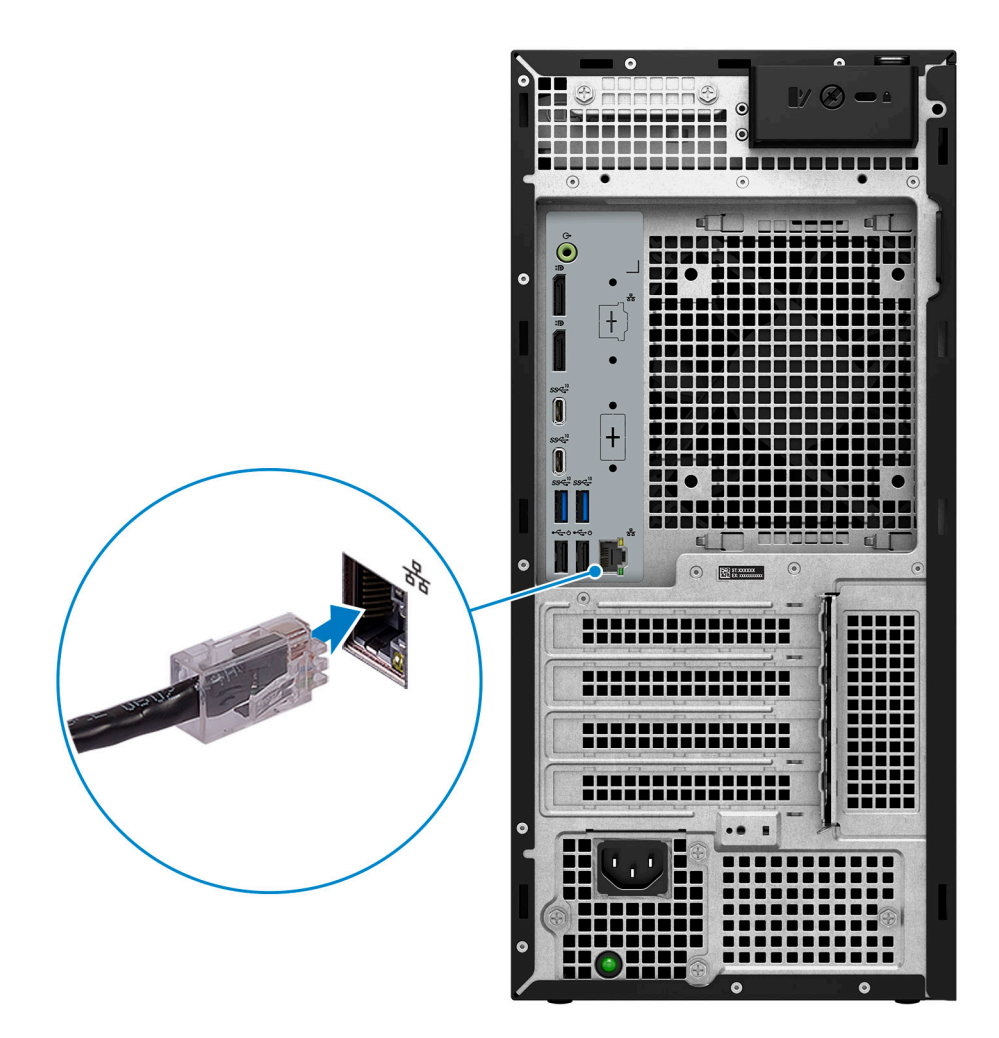

**REMARQUE :** Vous pouvez également vous connecter à un réseau sans fil.

3. Branchement de l'écran.

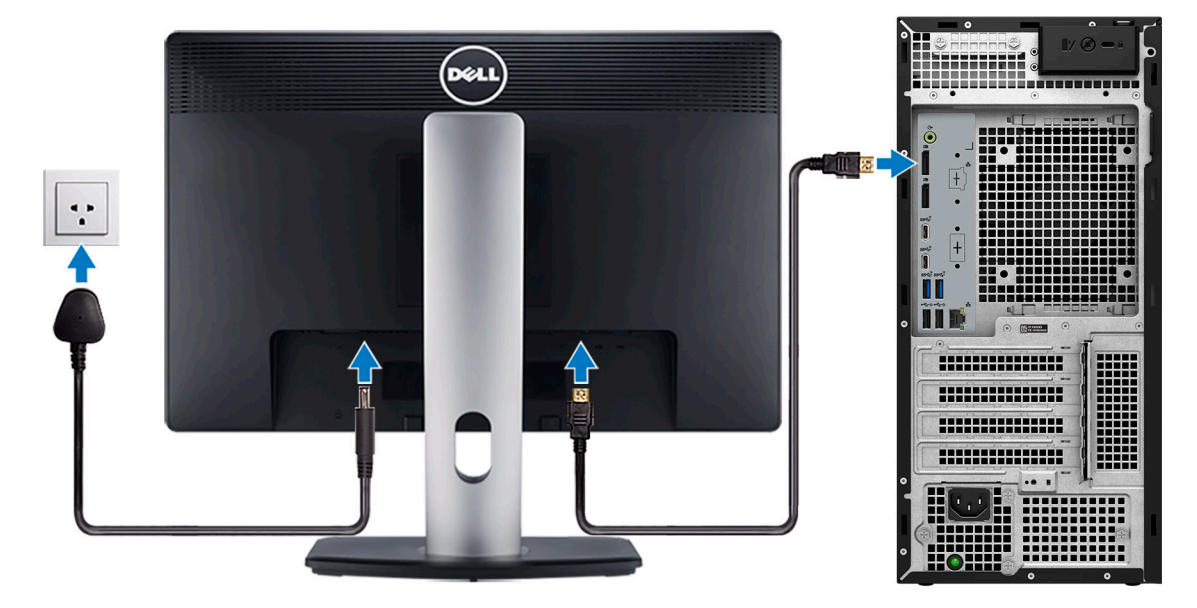

**REMARQUE :** Si vous avez commandé un ordinateur avec une carte graphique séparée, un cache couvre les ports HDMI et DisplayPort situés sur le panneau arrière de votre ordinateur. Branchez l'écran sur le port de la carte graphique séparée.

4. Branchement du câble d'alimentation.

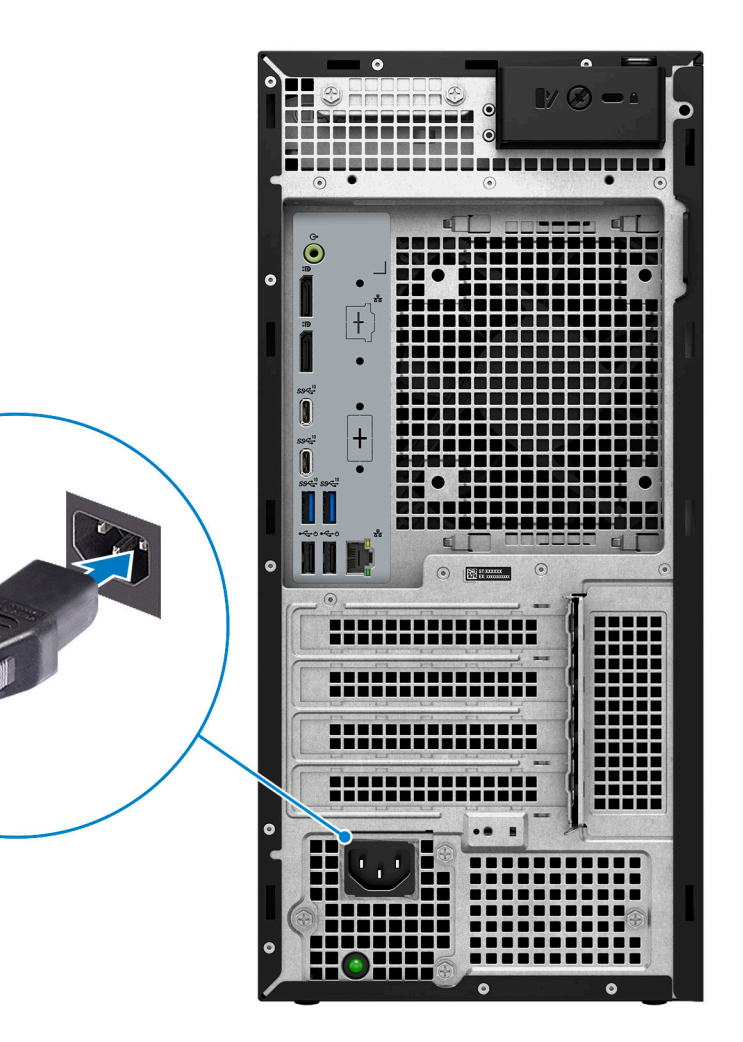

**PRÉCAUTION : Veuillez connecter le câble d'alimentation à une unité de distribution d'alimentation (PDU) 16A, puis connectez l'unité d'alimentation à la prise murale.**

5. Appui sur le bouton d'alimentation.

Am

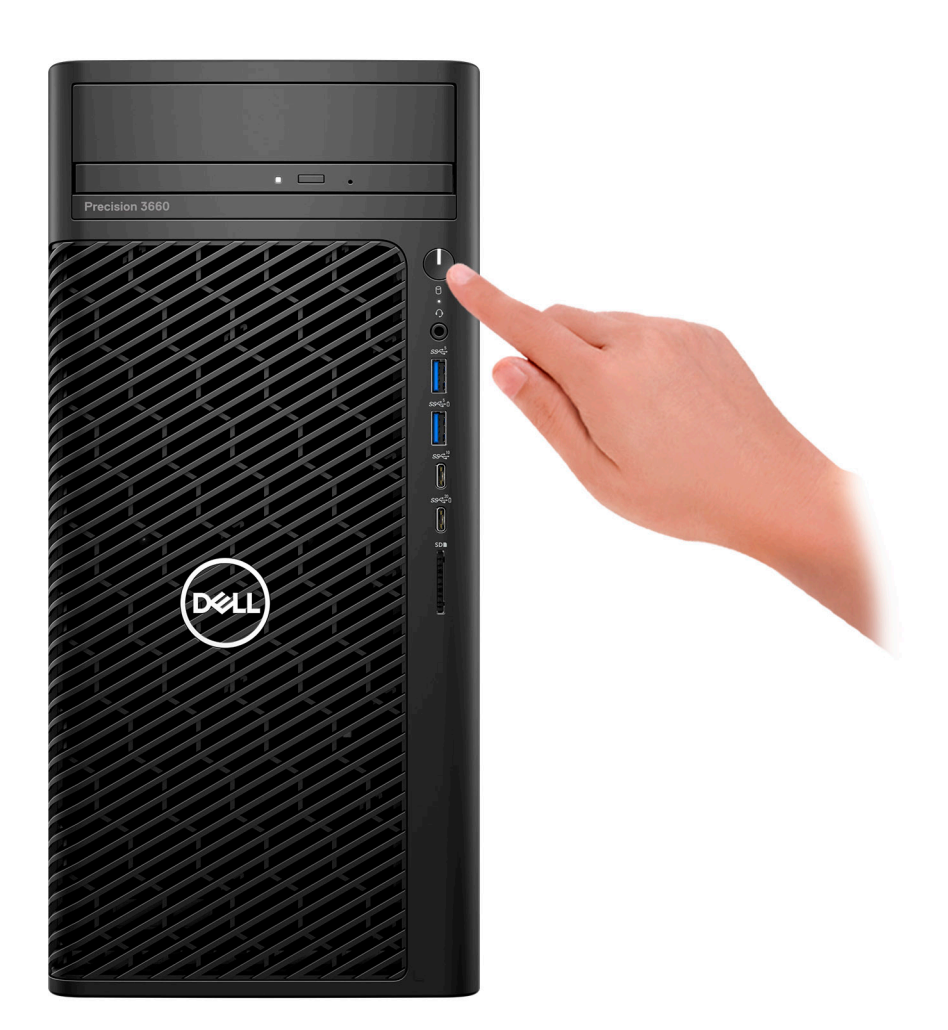

6. Terminez l'installation de Windows.

Suivez les instructions qui s'affichent à l'écran pour terminer la configuration. Lors de la configuration, Dell recommande les étapes suivantes :

- Connectez-vous à un réseau pour obtenir les mises à jour Windows. **REMARQUE :** Si vous vous connectez à un réseau sans fil sécurisé, saisissez le mot de passe d'accès au réseau sans fil lorsque vous y êtes invité.
- Si vous êtes connecté à Internet, connectez-vous avec un compte Microsoft ou créez-en un. Si vous n'êtes pas connecté à Internet, créez un compte hors ligne.
- Dans l'écran **Support et protection**, entrez vos coordonnées.
- 7. Repérez et utilisez les applications Dell depuis le menu Démarrer de Windows (Recommandé).

#### **Tableau 1. Localisez les applications Dell**

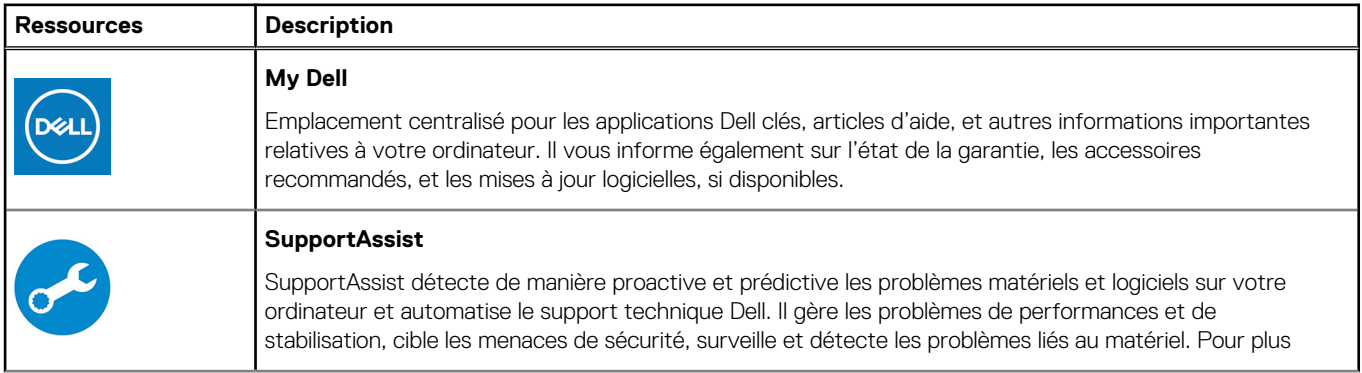

#### **Tableau 1. Localisez les applications Dell (suite)**

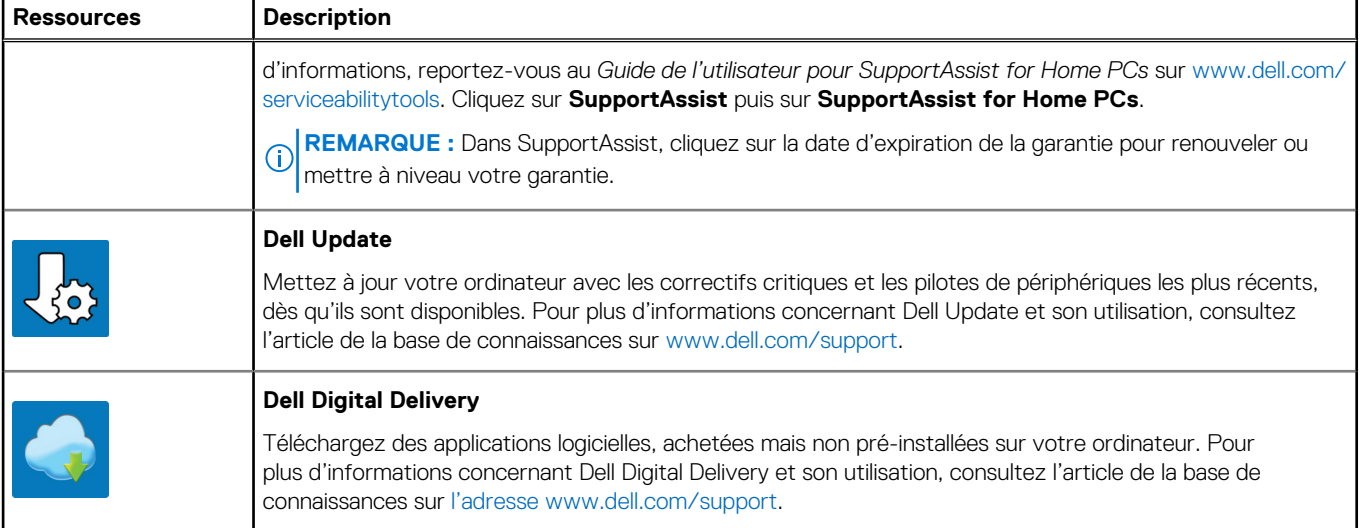

# **Présentation du châssis**

# <span id="page-8-0"></span>**Écran**

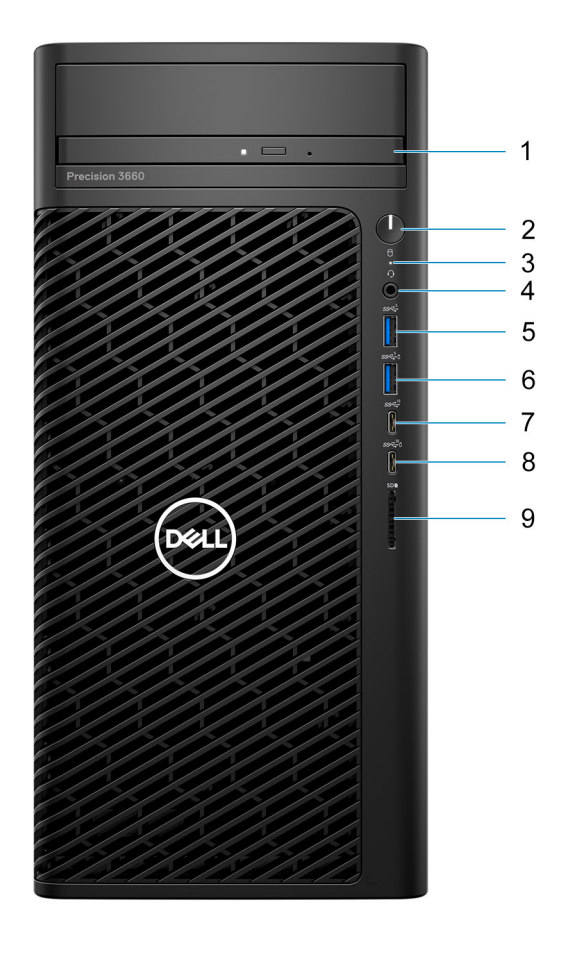

- 1. Lecteur de disque optique
- 2. Bouton d'alimentation avec LED de diagnostic
- 3. Voyant d'activité du disque dur
- 4. Prise jack audio universelle
- 5. Un port USB 3.2 Gen 1 (5 Gbit/s)
- 6. Un port USB 3.2 Gen 1 (5 Gbit/s) avec PowerShare
- 7. Un port USB-C 3.2 Gen 2 (10 Gbit/s)
- 8. Un port USB-C 3.2 Gen 2x2 (20 Gbit/s) avec PowerShare
- 9. Lecteur de carte SD 4.0

# <span id="page-9-0"></span>**Arrière**

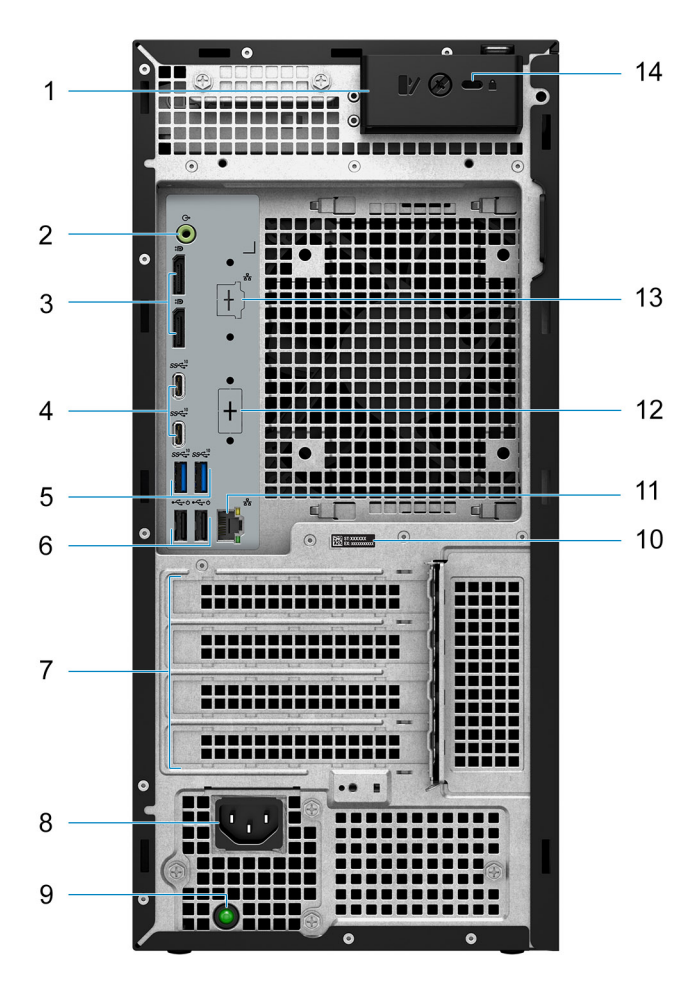

- 1. Loquet de déverrouillage du capot latéral
- 2. Port audio de ligne de sortie
- 3. Deux ports DisplayPort 1.4
- 4. Deux ports USB-C 3.2 Gen 2 (10 Gbit/s)
- 5. Deux ports USB 3.2 Gen 2 (10 Gbit/s)
- 6. Deux ports USB 2.0 (480 Mbit/s) avec SmartPower
- 7. Logements pour carte d'extension
- 8. Port de connexion du cordon d'alimentation
- 9. Voyant de diagnostic d'alimentation
- 10. Étiquette du numéro de série
- 11. Port RJ45 10/100/1 000 Mbit/s
- 12. Port HDMI 2.0/ DisplayPort 1.4/ VGA/ USB-C avec mode alternatif DisplayPort (en option)
- 13. Port RJ-45 2,5 GbE (en option)
- 14. Logement pour câble de sécurité Kensington

**3**

# <span id="page-10-0"></span>**Caractéristiques du modèle Precision 3660 au format tour**

## **Dimensions et poids**

Le tableau suivant répertorie la hauteur, la largeur, la profondeur et le poids de votre ordinateur Precision 3660 au format tour.

#### **Tableau 2. Dimensions et poids**

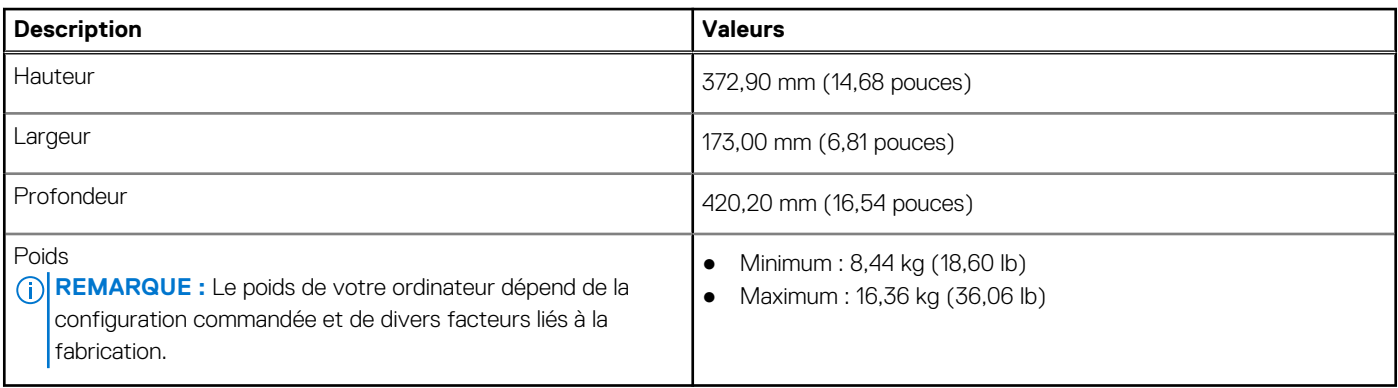

### **Processeurs**

Le tableau suivant répertorie les détails des processeurs pris en charge par votre ordinateur Precision 3660 au format tour

#### **Tableau 3. Processeurs**

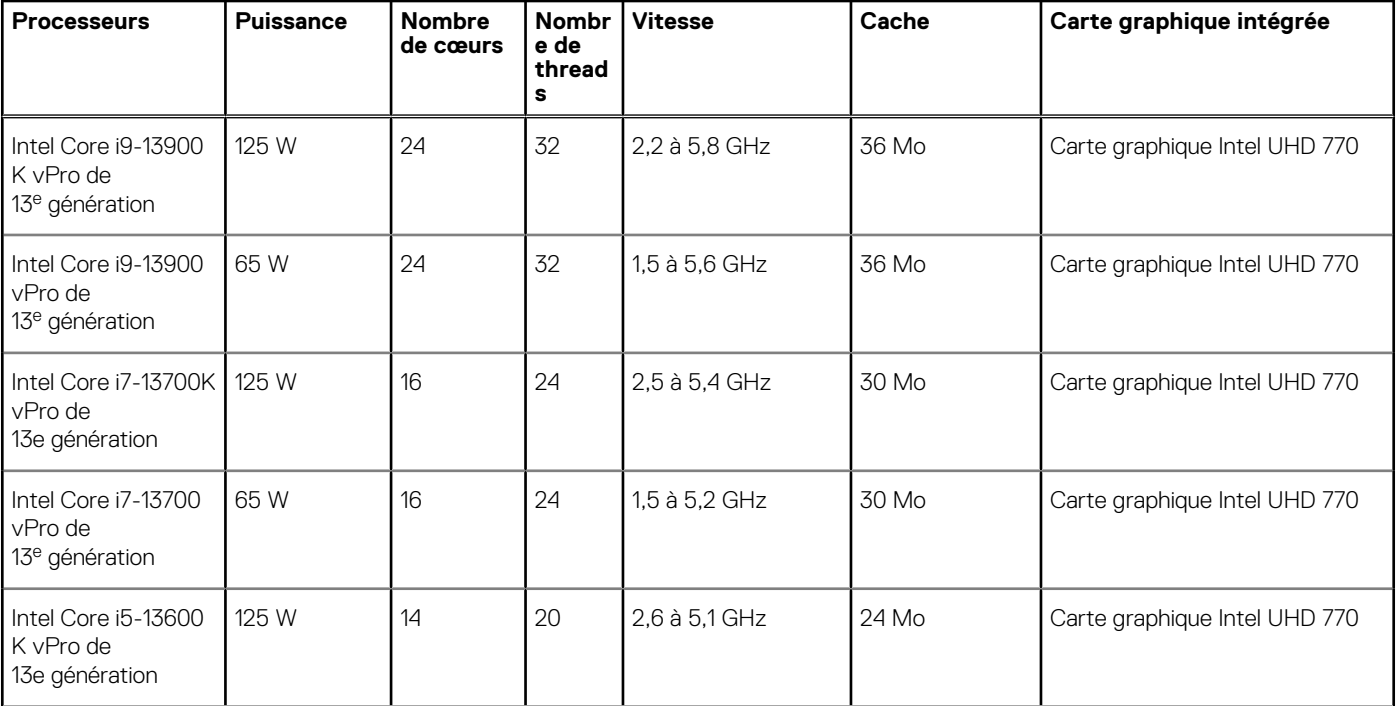

#### <span id="page-11-0"></span>**Tableau 3. Processeurs (suite)**

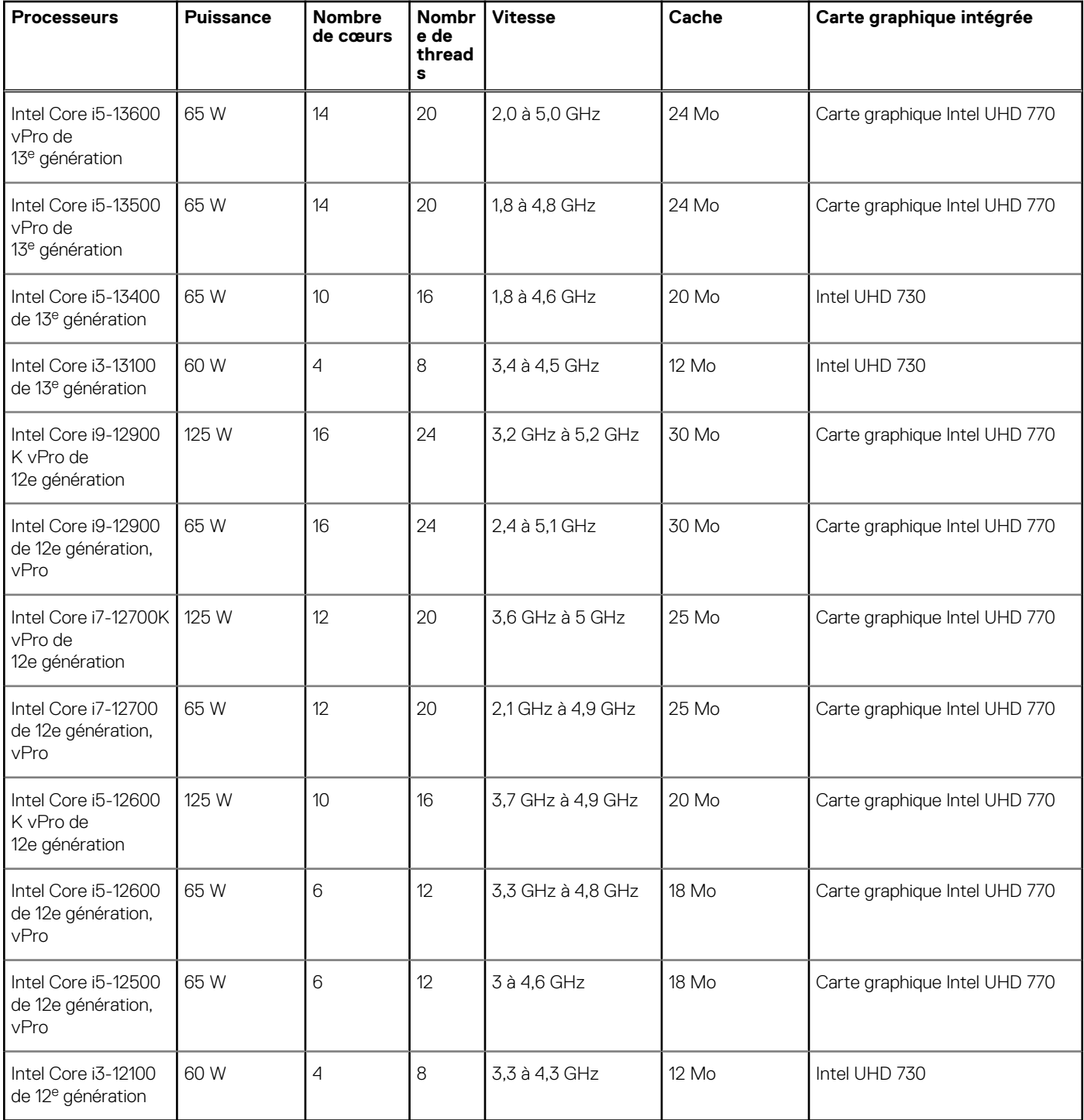

# **Chipset**

Le tableau suivant répertorie les détails du chipset pris en charge par votre ordinateur Precision 3660 au format tour.

#### **Tableau 4. Chipset**

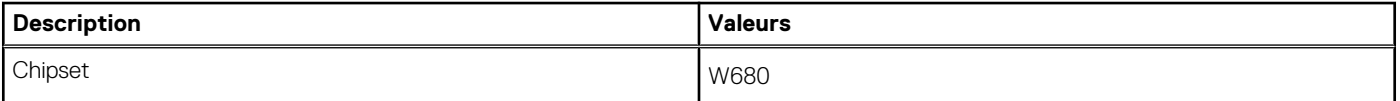

#### <span id="page-12-0"></span>**Tableau 4. Chipset (suite)**

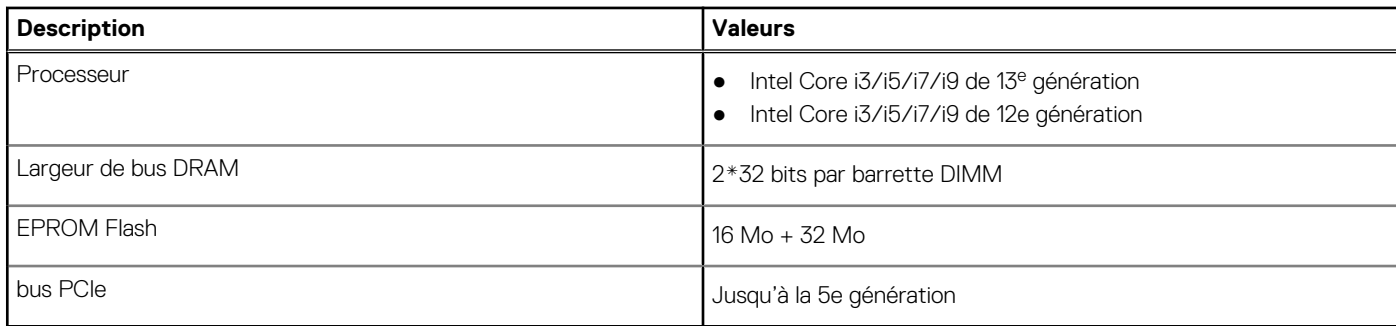

# **Système d'exploitation**

Votre ordinateur Precision 3660 au format tour prend en charge les systèmes d'exploitation suivants :

- Windows 11 Famille 64 bits
- Windows 11 Professionnel 64 bits
- Windows 11 Professionnel National Éducation 64 bits
- Passage à une version antérieure de Windows 11 (image Windows 10)
- Windows 10 IoT 2021 LTSC (OEM uniquement)
- Windows 10 CMIT Government Edition, 64 bits (Chine uniquement)
- Kylin Linux version 10 SP1 (Chine uniquement)
- Ubuntu Linux 22.04 LTS, 64 bits
- $\bullet$  RHEL 8.6

### **Mémoire**

Le tableau suivant répertorie les caractéristiques techniques de la mémoire de votre ordinateur Precision 3660 au format tour.

#### **Tableau 5. Caractéristiques de la mémoire**

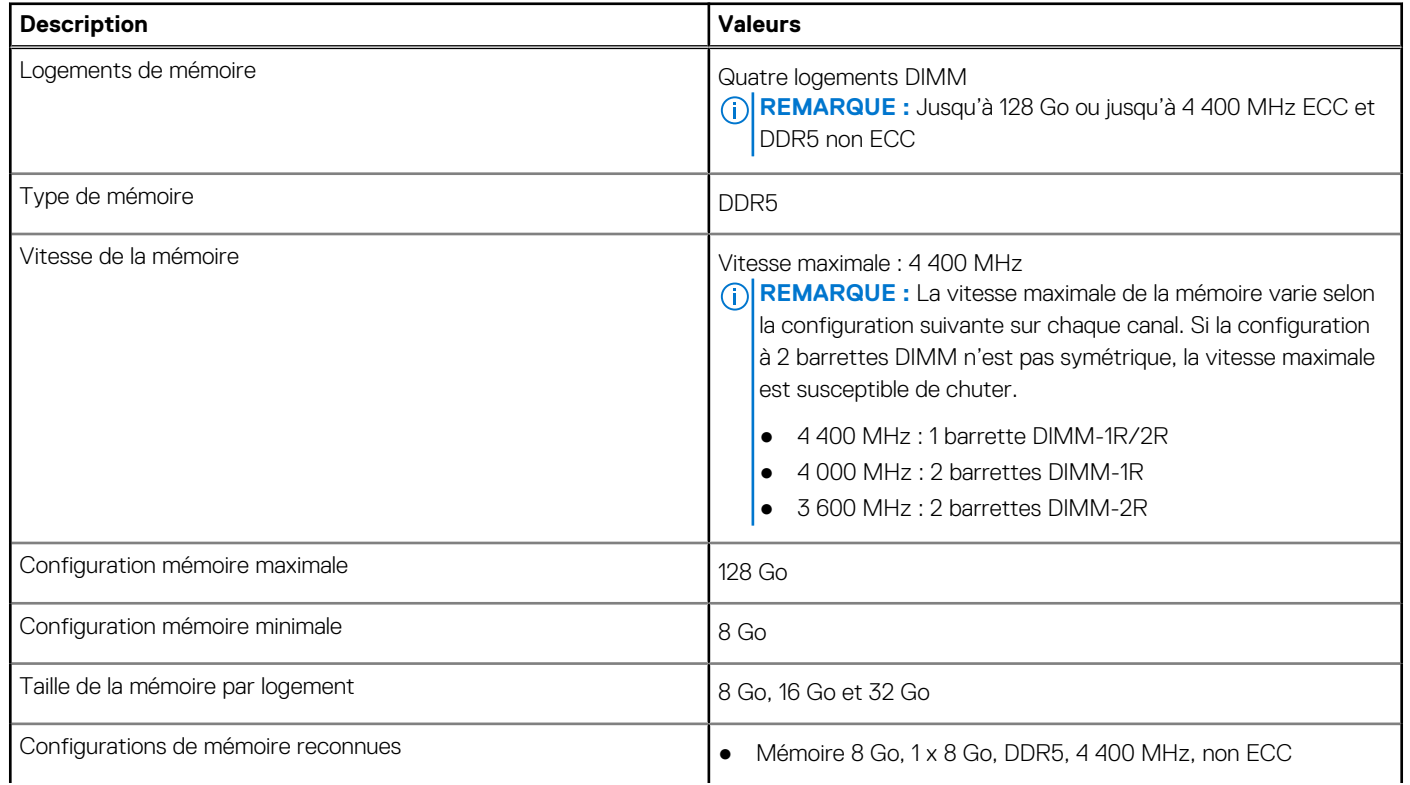

#### <span id="page-13-0"></span>**Tableau 5. Caractéristiques de la mémoire (suite)**

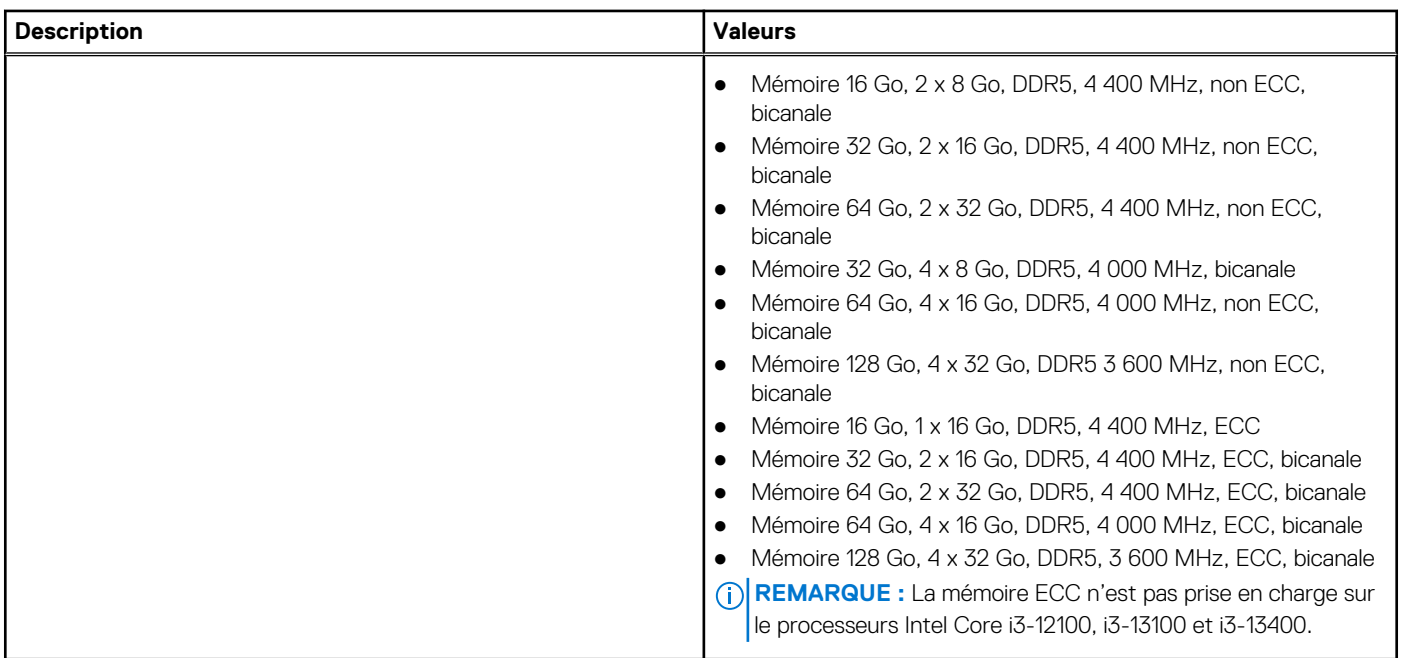

# **Matrice de mémoire**

Le tableau suivant répertorie les configurations de mémoire prises en charge par votre système Precision 3660 au format tour.

#### **Tableau 6. Matrice de mémoire**

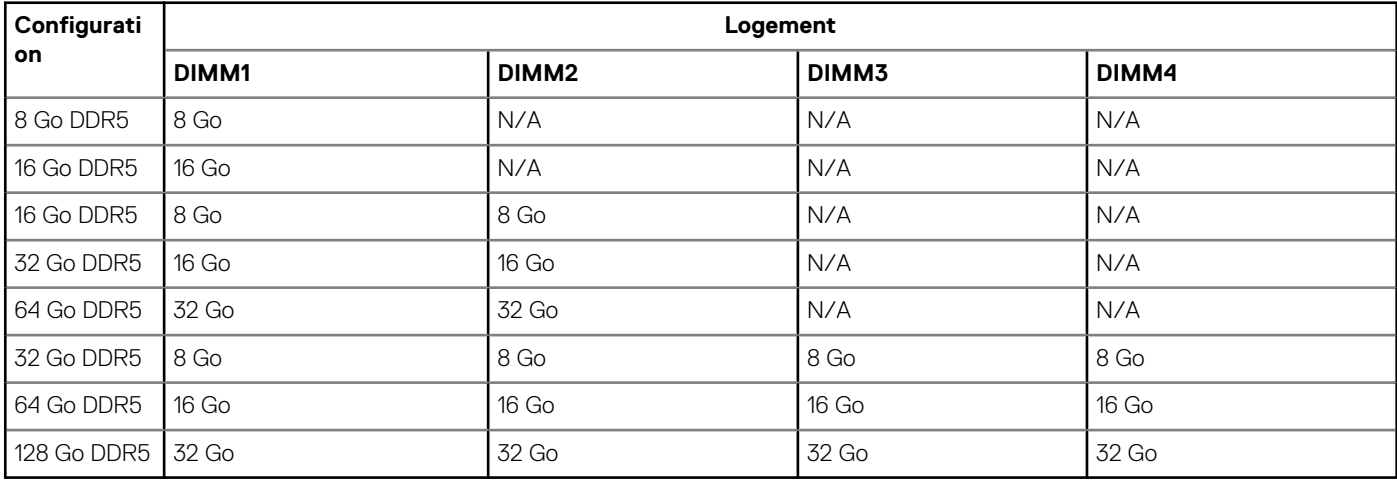

**REMARQUE :** Configuration de 8 Go disponible uniquement pour la mémoire non ECC.

### **Ports externes**

Le tableau suivant répertorie les ports externes de votre ordinateur Precision 3660 au format tour.

#### **Tableau 7. Ports externes**

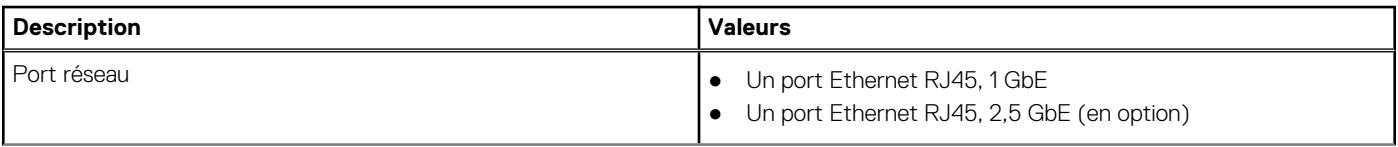

#### <span id="page-14-0"></span>**Tableau 7. Ports externes (suite)**

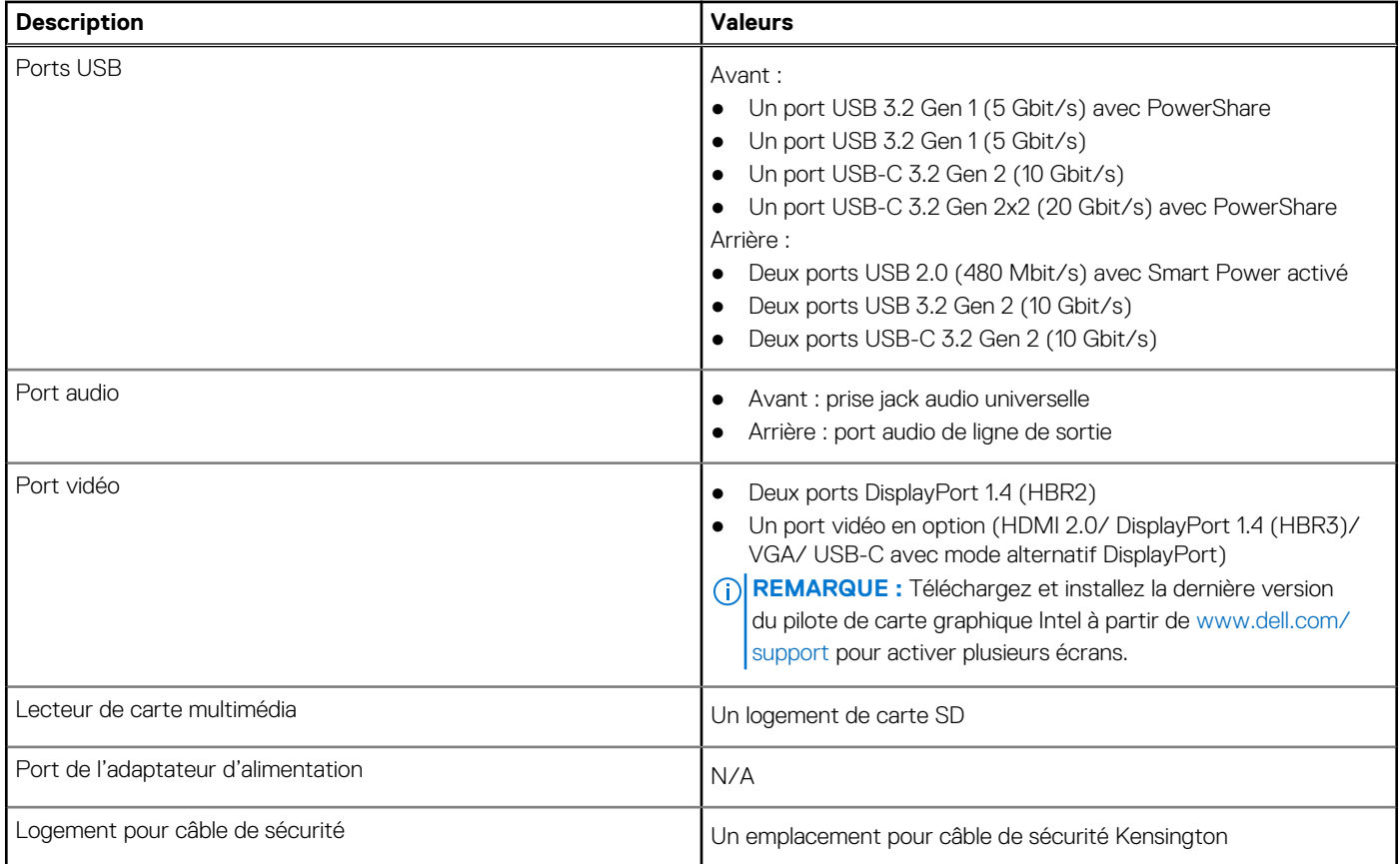

## **Logements internes**

Le tableau suivant répertorie les logements internes de votre ordinateur Precision 3660 au format tour.

#### **Tableau 8. Logements internes**

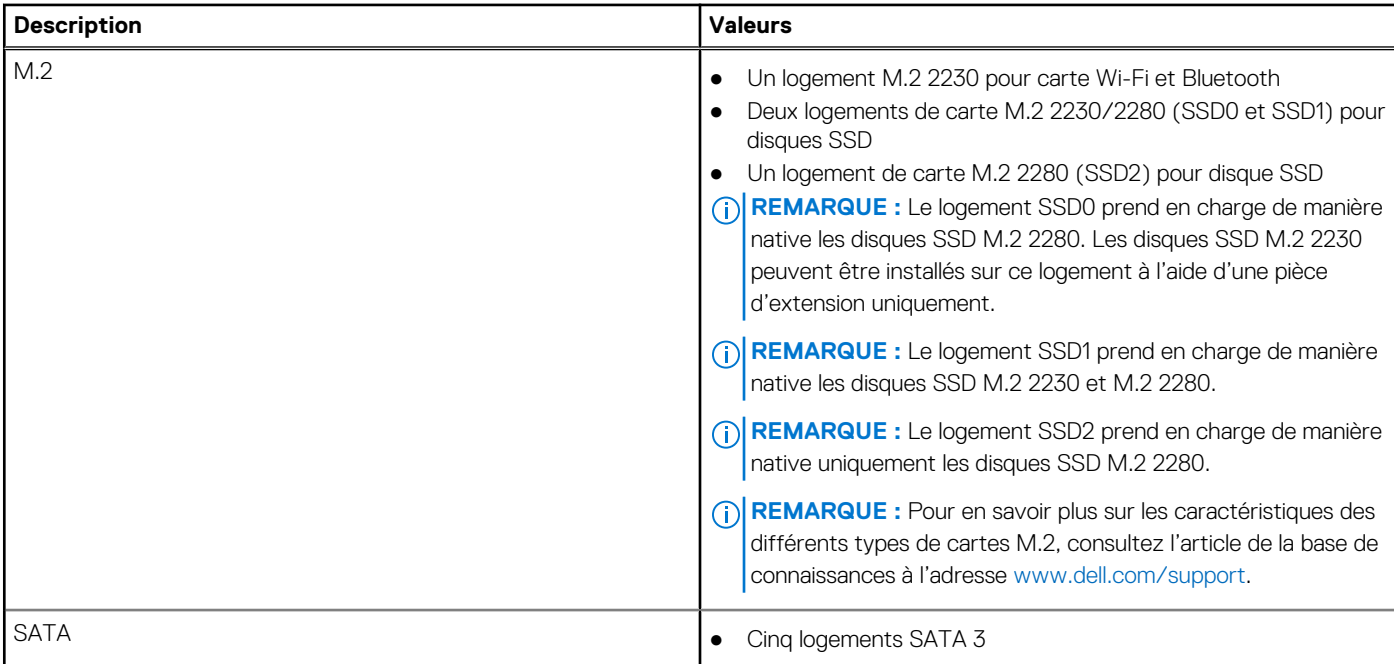

#### <span id="page-15-0"></span>**Tableau 8. Logements internes (suite)**

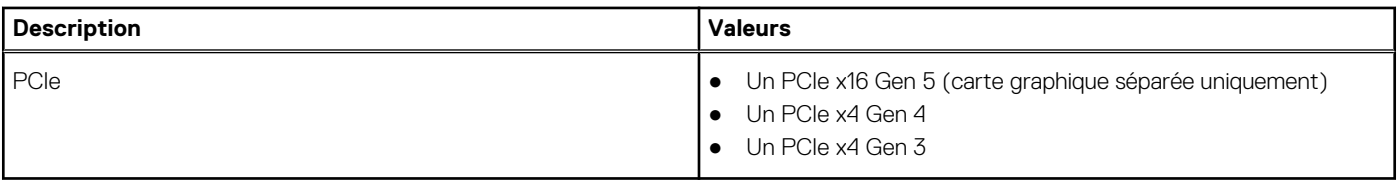

# **Ethernet**

Le tableau suivant répertorie les caractéristiques du réseau local Ethernet (LAN) de votre ordinateur Precision 3660 au format tour.

#### **Tableau 9. Caractéristiques Ethernet**

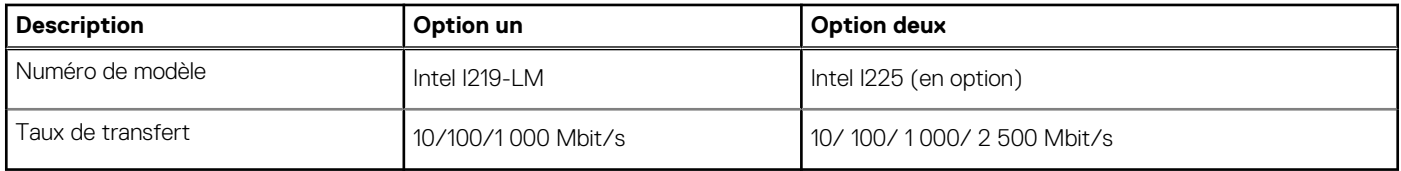

### **Module sans fil**

Le tableau suivant répertorie les caractéristiques techniques du module WLAN (réseau local sans fil) de l'ordinateur Precision 3660 au format tour.

#### **Tableau 10. Caractéristiques du module sans fil**

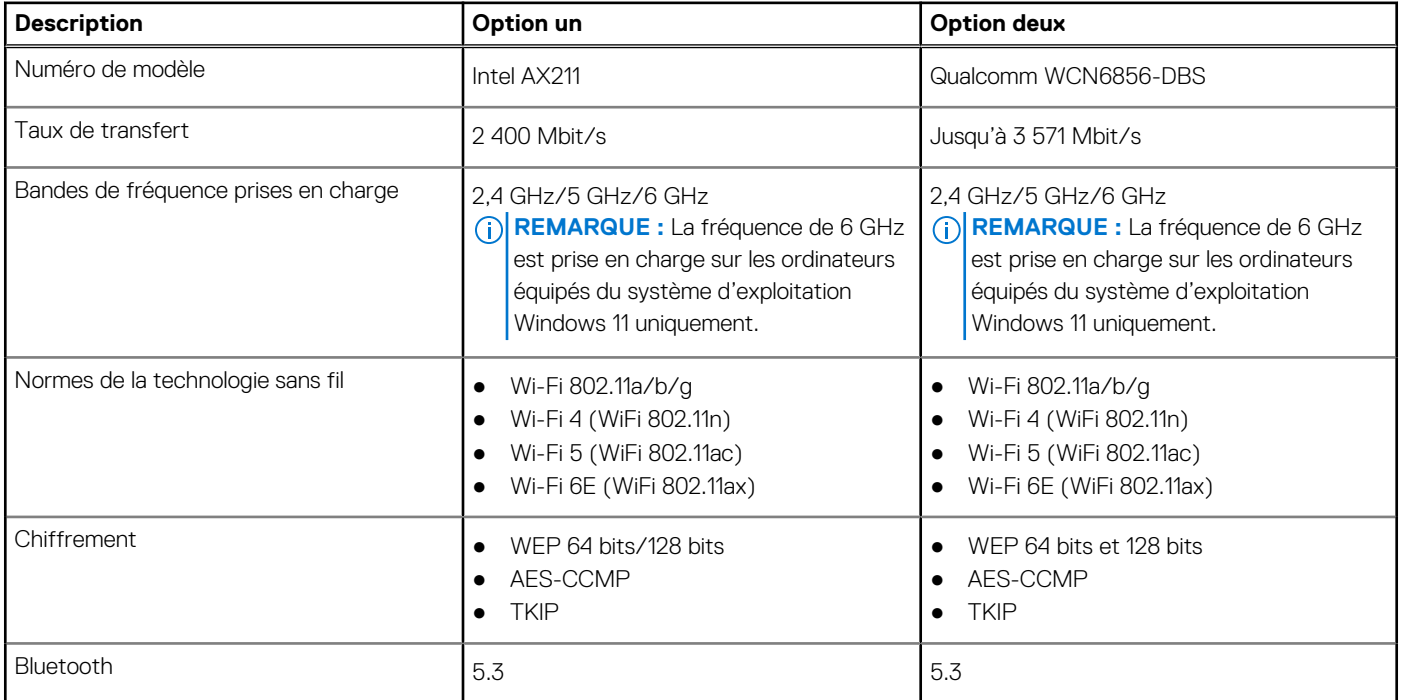

# **Audio**

Le tableau suivant répertorie les caractéristiques audio de votre ordinateur Precision 3660 au format tour.

#### <span id="page-16-0"></span>**Tableau 11. Caractéristiques audio**

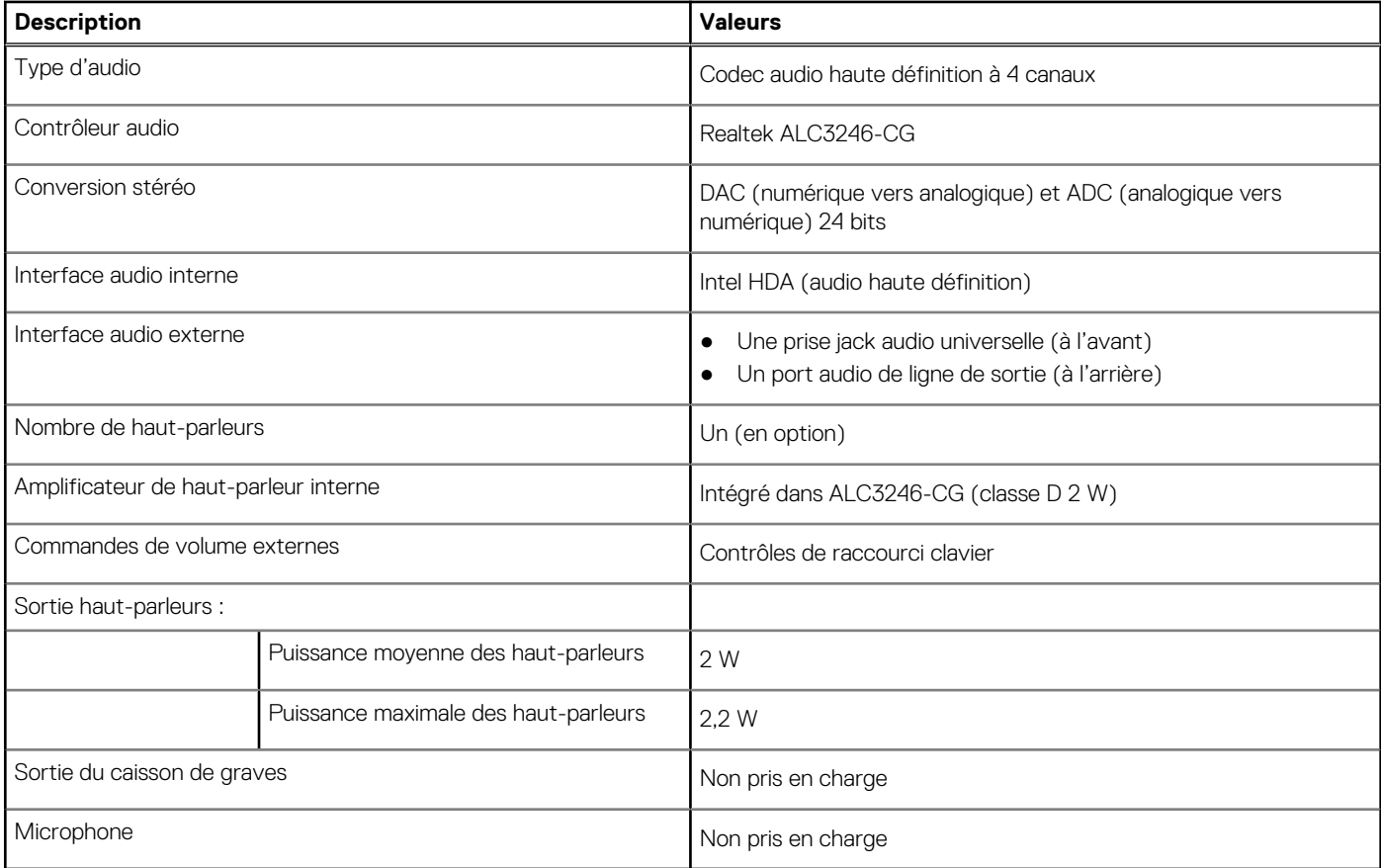

# **Stockage**

Cette section répertorie les options de stockage sur votre ordinateur Precision 3660 au format tour.

- Démarrage sur disque SSD M.2 + disques SSD M.2 en option : cette configuration permet de démarrer sur un disque SSD NVMe M.2 avec jusqu'à trois disques SSD NVMe supplémentaires. Aucun disque dur SATA n'est configuré avec cette option.
- Disque dur SATA 2,5 pouces amorçable + disque dur SATA 2,5 pouces en option : cette configuration permet de démarrer sur un disque dur SATA de 2,5 pouces avec jusqu'à trois disques durs SATA 2,5 pouces supplémentaires.
- Disque dur 3,5 pouces amorçable + disques durs 3,5 pouces en option : cette configuration permet de démarrer sur un disque dur de 3,5 pouces avec jusqu'à un disque dur 3,5 pouces supplémentaire.
- Disque SSD M.2 amorçable + disques SSD M.2 en option + un disque dur SATA 2,5 pouces + disques durs SATA 2,5 pouces en option : cette configuration permet de démarrer sur un disque SSD NVMe M.2 avec jusqu'à trois disques SSD NVMe supplémentaires, un disque dur SATA de 2,5 pouces et jusqu'à trois disques durs SATA 2,5 pouces supplémentaires.
- Disque SSD M.2 amorçable + disque SSD M.2 en option + disque dur SATA 3,5 pouces + disque dur SATA 3,5 pouces en option: cette configuration permet de démarrer sur un disque SSD M.2 NVMe avec jusqu'à trois disques SSD NVMe supplémentaires, un disque dur SATA de 3,5 pouces et un disque dur SATA supplémentaire de 3,5 pouces.
- Disque SSD M.2 amorçable + disques SSD en option + disque dur SATA 2,5 pouces accessible à l'avant + disques durs SATA 2,5 pouces en option : cette configuration a activé le démarrage sur les disques SSD NVMe M.2 avec jusqu'à trois disques SSD NVMe supplémentaires, un disque dur SATA 2,5 pouces accessible à l'avant et deux disques durs SATA 2,5 pouces supplémentaires.
- Disque SSD M.2 amorçable + disques SSD en option + disque dur SATA 3,5 pouces accessible à l'avant + disques durs SATA 3,5 pouces en option : cette configuration a permis le démarrage sur les disques SSD NVMe M.2 avec jusqu'à trois disques SSD NVMe supplémentaires, un disque dur SATA 3,5 pouces accessible à l'avant et jusqu'à deux disques durs SATA 3,5 pouces supplémentaires.
- RAID 0/1/5/10 disponible.
- **REMARQUE :** Le disque SSD NVMe M.2 ne peut pas créer de disque RAID avec un disque SATA.

**REMARQUE :** La carte mère du modèle Precision 3660 peut prendre en charge jusqu'à deux disques SSD NVMe M.2 2230 ou Œ jusqu'à trois disques SSD NVMe M.2 2280.

#### <span id="page-17-0"></span>**Tableau 12. Caractéristiques du stockage**

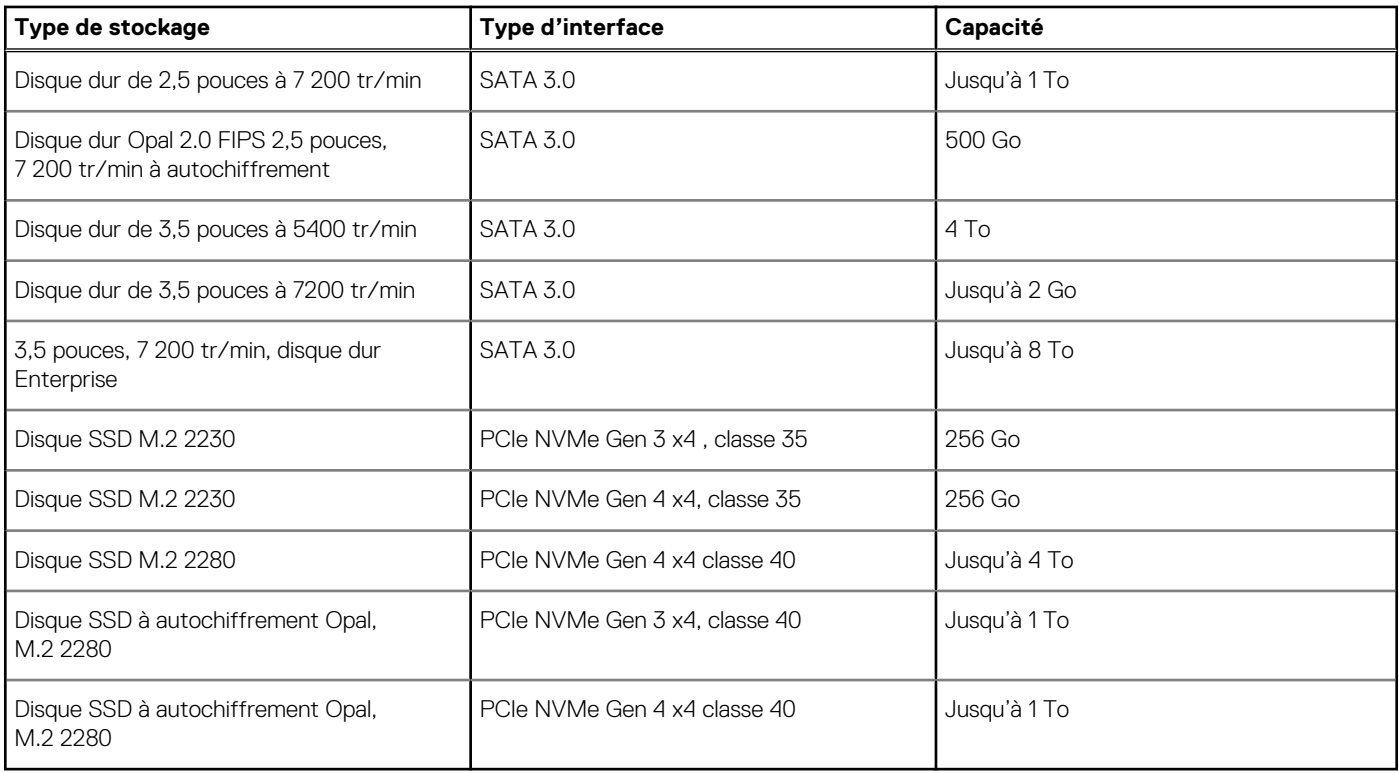

### **Lecteur de carte multimédia**

Le tableau suivant répertorie les cartes multimédias prises en charge par votre ordinateur Precision 3660 au format tour.

#### **Tableau 13. Caractéristiques du lecteur de cartes multimédia**

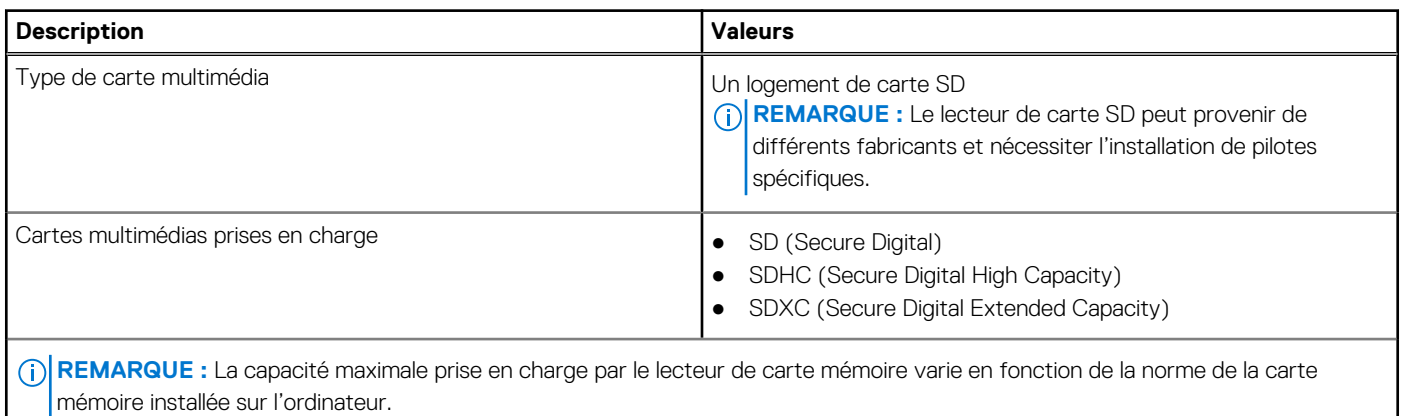

## **Valeurs nominales d'alimentation**

Le tableau suivant répertorie les caractéristiques de puissances nominales des systèmes Precision 3660 au format tour.

#### **Tableau 14. Valeurs nominales d'alimentation**

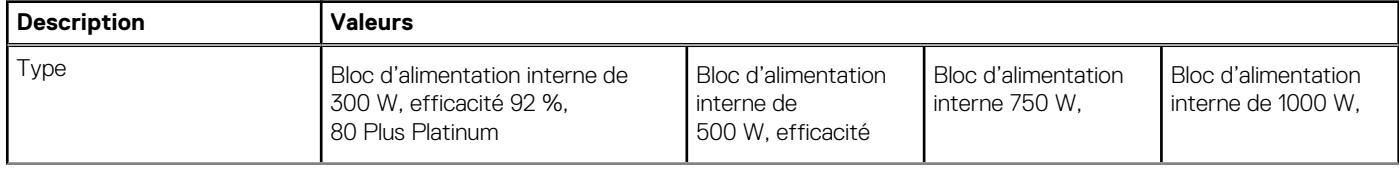

#### <span id="page-18-0"></span>**Tableau 14. Valeurs nominales d'alimentation (suite)**

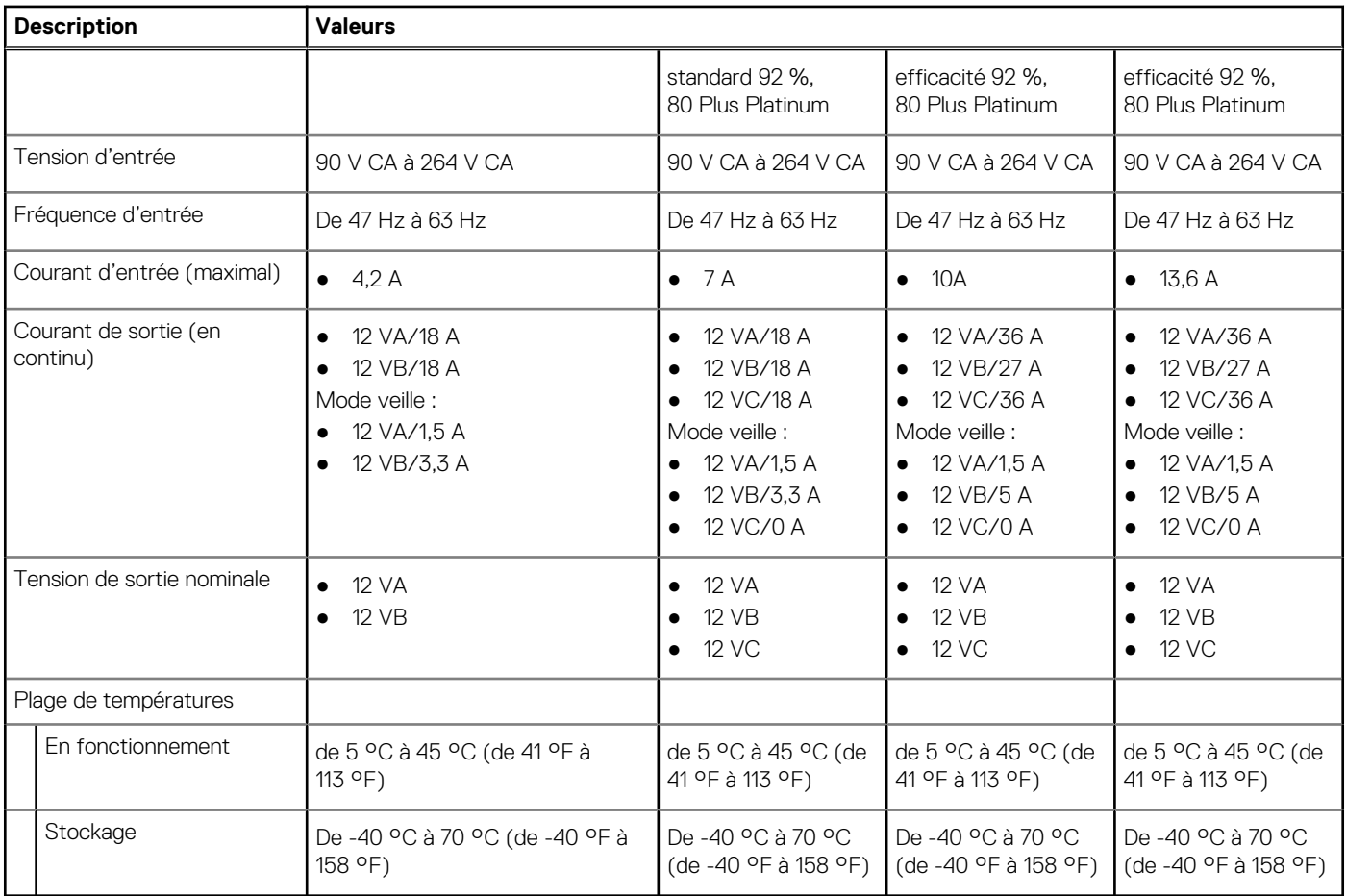

### **Connecteur de bloc d'alimentation**

Le tableau suivant répertorie les caractéristiques du connecteur de bloc d'alimentation de votre ordinateur Precision 3660 au format tour.

#### **Tableau 15. Connecteur de bloc d'alimentation**

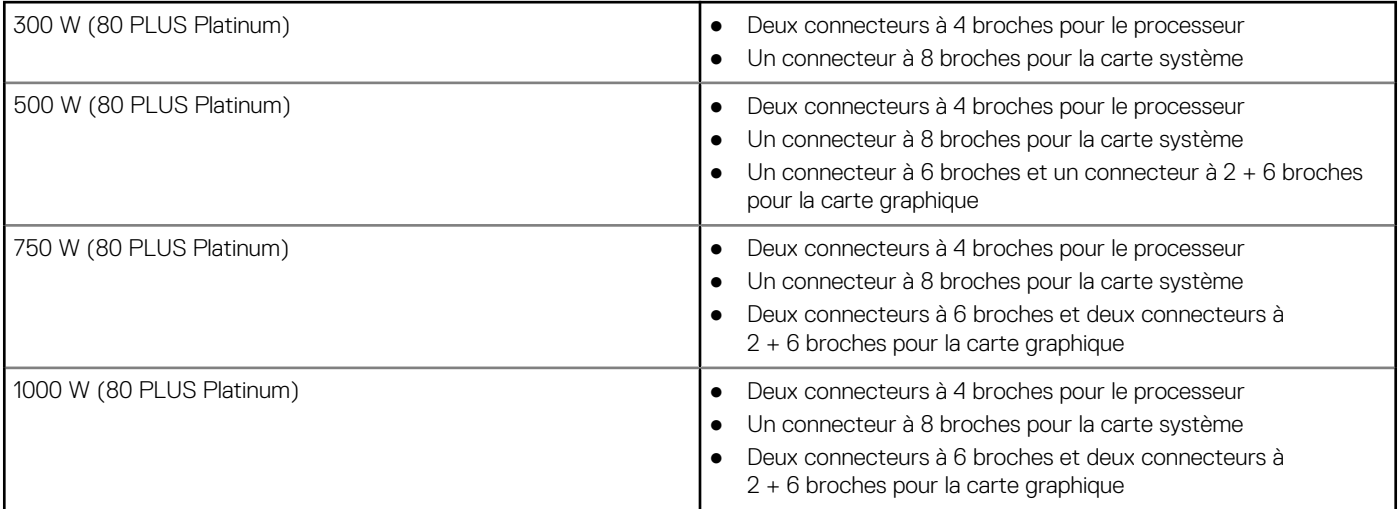

**REMARQUE :** Cette station de travail utilise un bloc d'alimentation haute puissance et doit être connectée à une unité d'alimentation à tout moment pour protéger l'équipement.

# <span id="page-19-0"></span>**Processeur graphique – intégré**

Le tableau suivant répertorie les caractéristiques techniques du processeur graphique intégré pris en charge par votre ordinateur Precision 3660 au format tour.

#### **Tableau 16. Processeur graphique – intégré**

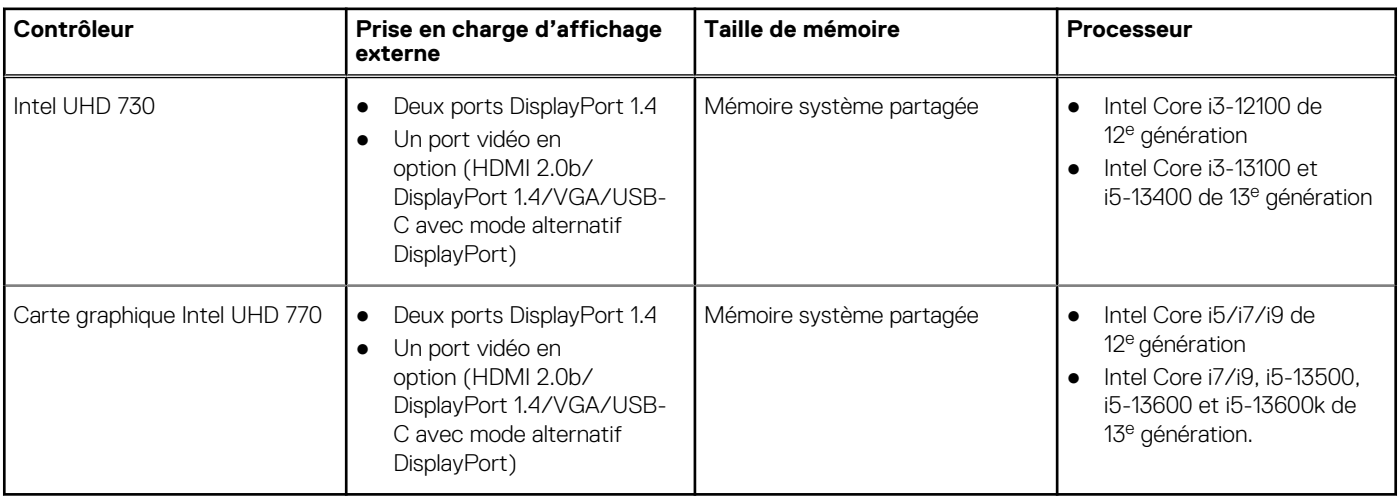

## **Matrice de support de l'affichage multiple**

Le tableau suivant répertorie la matrice de support de l'affichage multiple pour votre ordinateur Precision 3660 au format tour.

#### **Tableau 17. Matrice de support de l'affichage multiple**

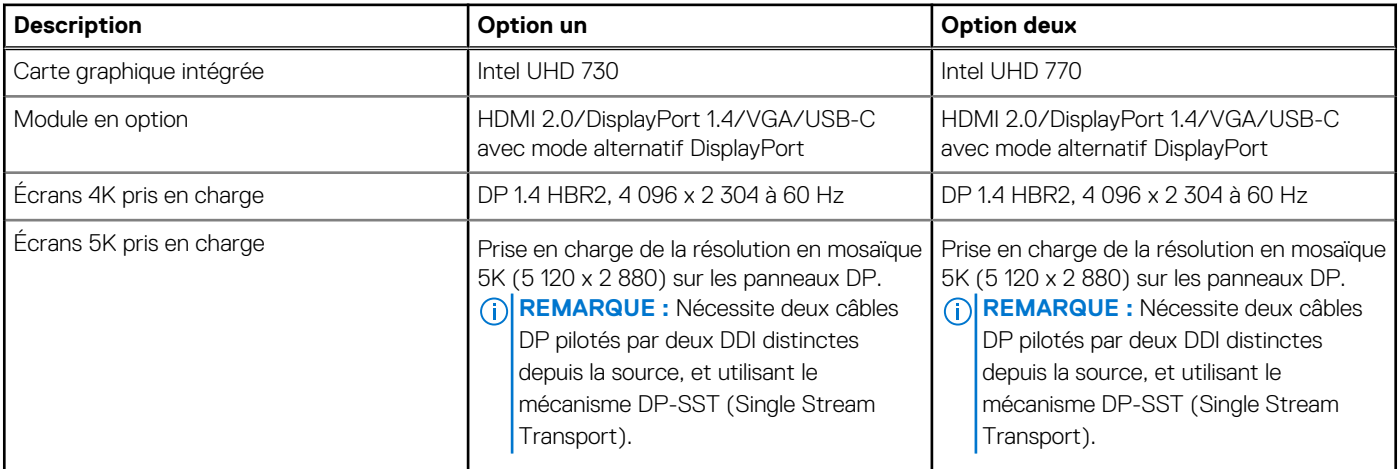

### **Processeur graphique — séparé**

Le tableau suivant répertorie les caractéristiques du processeur de la carte graphique séparée prise en charge par votre ordinateur Precision 3660 au format tour.

#### **Tableau 18. Processeur graphique — séparé**

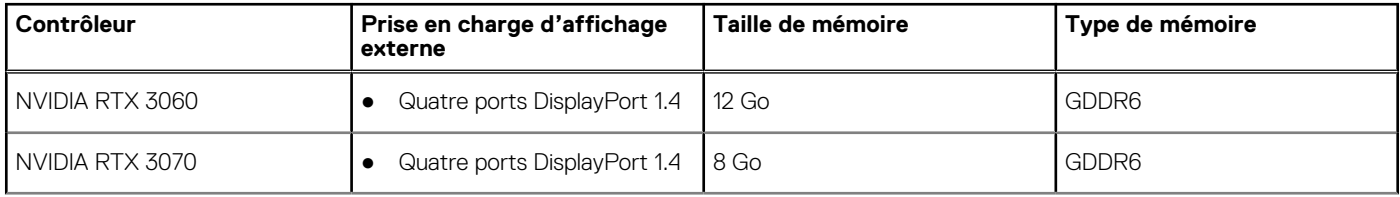

#### <span id="page-20-0"></span>**Tableau 18. Processeur graphique — séparé (suite)**

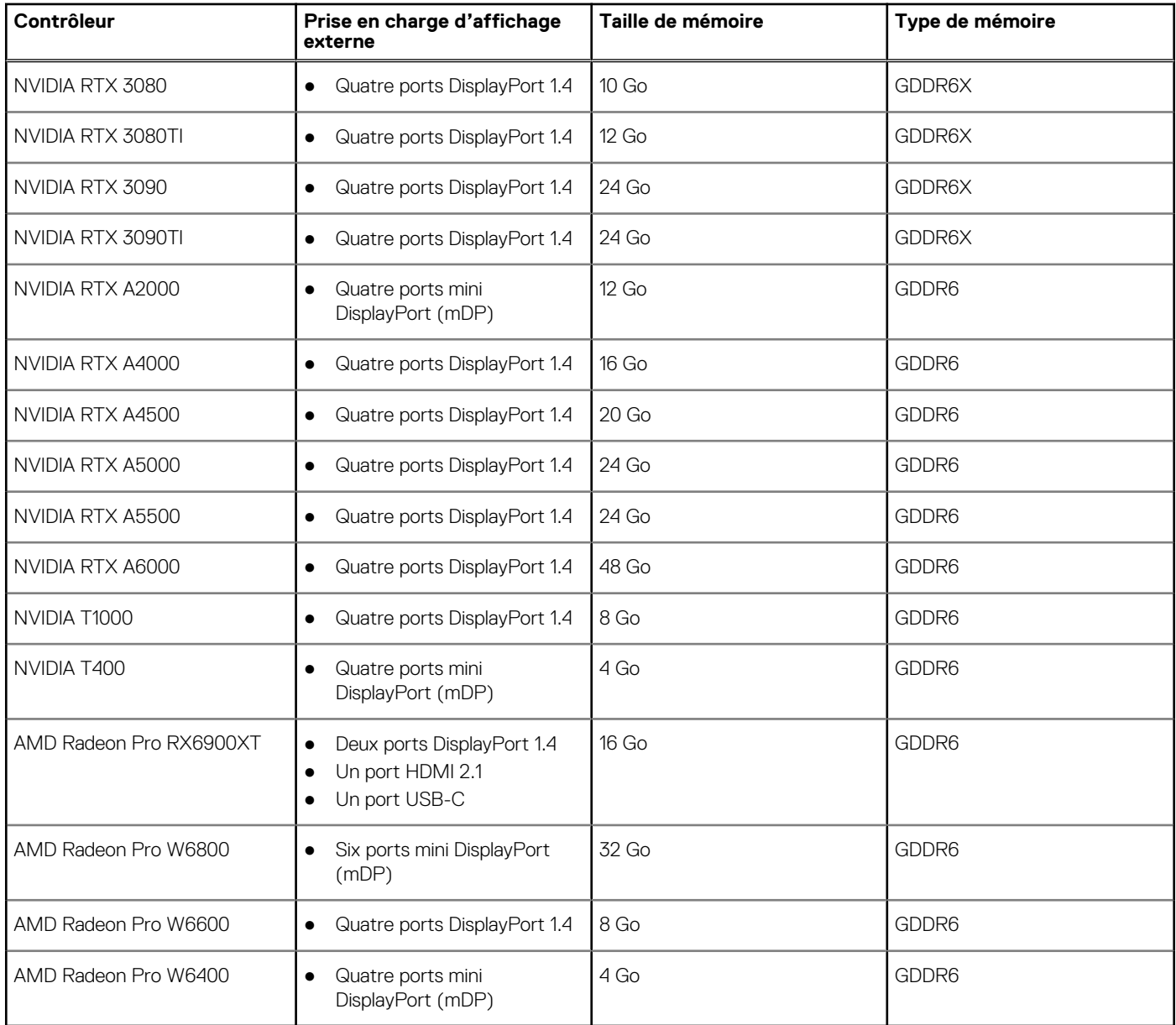

## **Sécurité du matériel**

Le tableau suivant répertorie les options de sécurité matérielles de votre ordinateur Precision 3660 au format tour.

#### **Tableau 19. Sécurité du matériel**

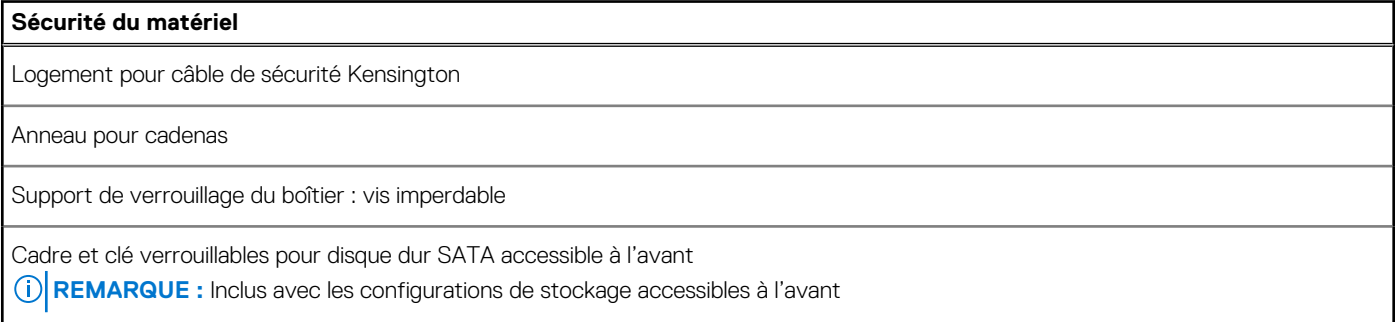

#### <span id="page-21-0"></span>**Tableau 19. Sécurité du matériel (suite)**

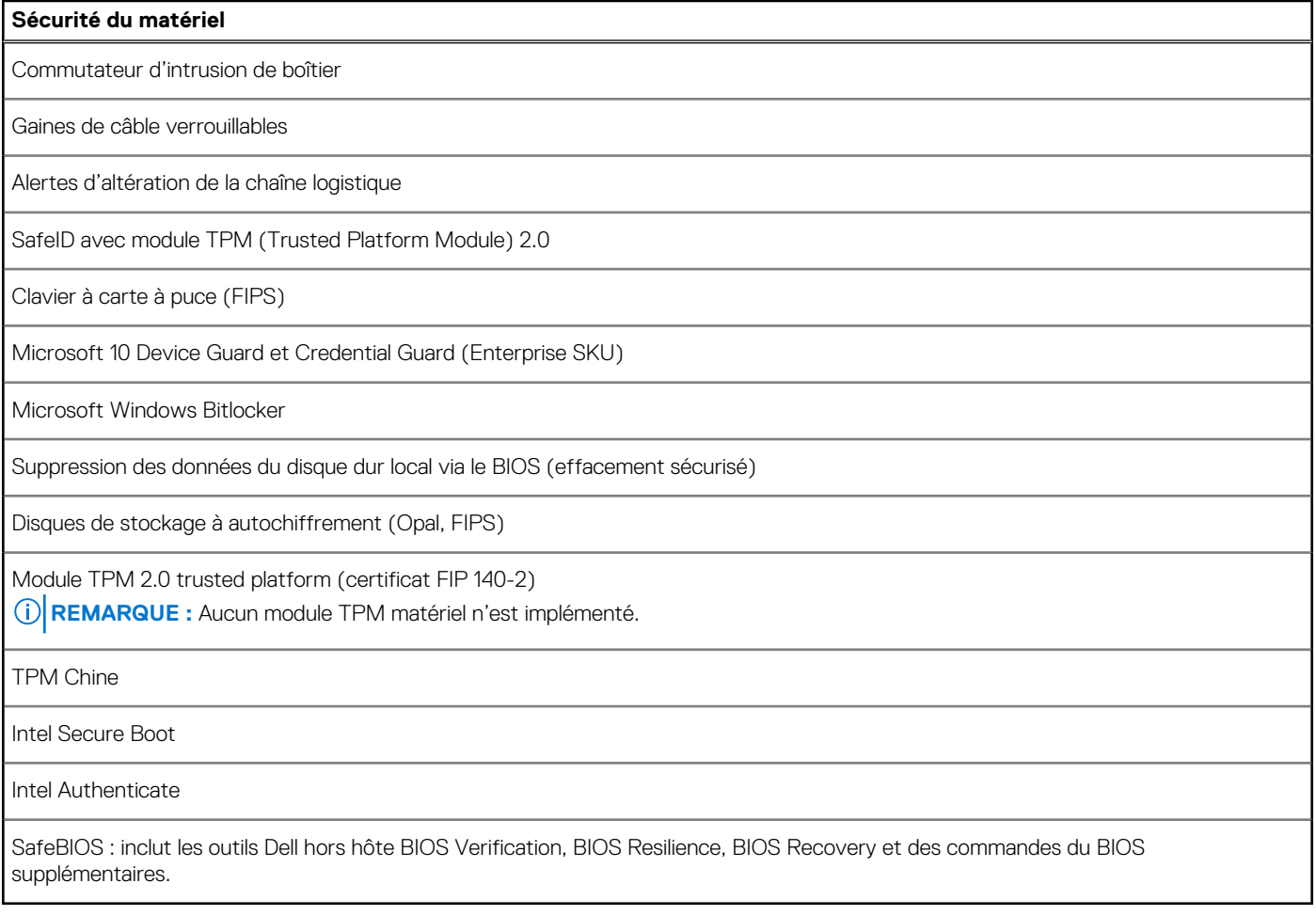

# **Spécifications environnementales**

Le tableau suivant répertorie les spécifications environnementales de votre ordinateur Precision 3660 au format tour.

#### **Tableau 20. Spécifications environnementales**

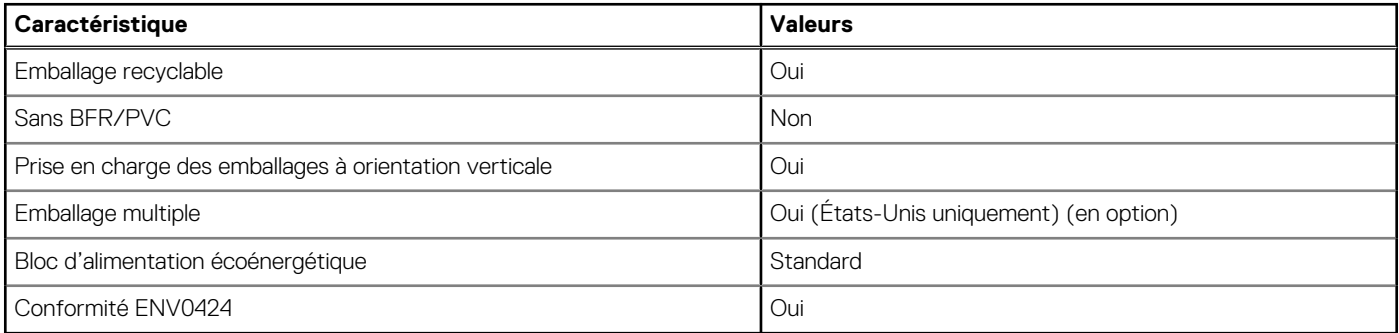

**REMARQUE :** Les emballages à base de fibres de bois contiennent au minimum 35 % de fibres de bois recyclées. Les emballages qui ne contiennent pas de fibres de bois ne sont pas applicables. Critères attendus requis pour EPEAT 2018.

### **Conformité aux normes**

Le tableau suivant indique la conformité aux normes de votre ordinateur Precision 3660 au format tour.

#### <span id="page-22-0"></span>**Tableau 21. Conformité aux normes**

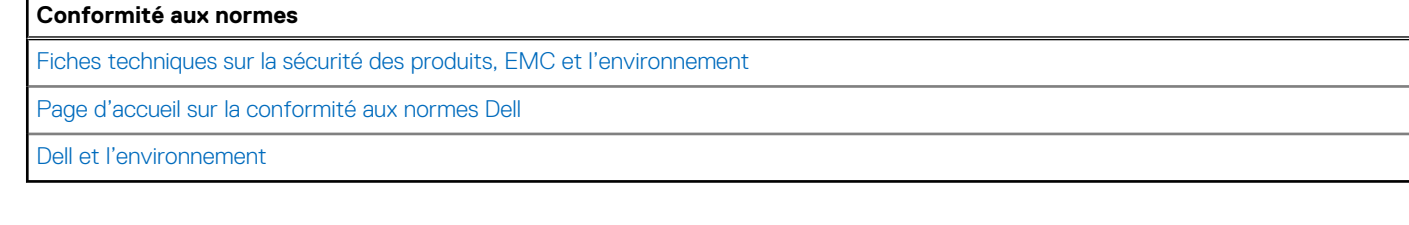

## **Environnement de stockage et de fonctionnement**

Ce tableau répertorie les spécifications du stockage et du fonctionnement pour votre ordinateur Precision 3660 au format tour. **Niveau de contaminants atmosphériques :** G1 selon la norme ISA-S71.04-1985

#### **Tableau 22. Environnement de l'ordinateur**

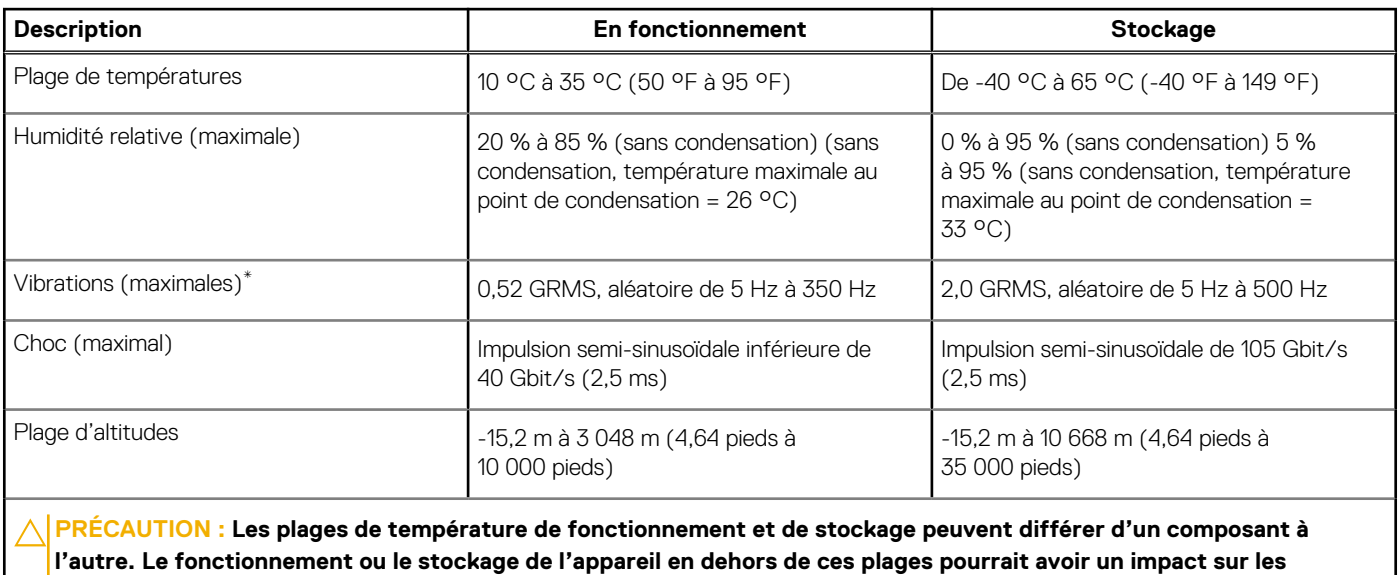

**performances de composants spécifiques.**

\* Mesurées à l'aide d'un spectre de vibrations aléatoire simulant l'environnement utilisateur.

† Mesuré à l'aide d'une impulsion semi-sinusoïdale de 2 ms.

# **Obtenir de l'aide et contacter Dell**

### <span id="page-23-0"></span>Ressources d'aide en libre-service

Vous pouvez obtenir des informations et de l'aide sur les produits et services Dell en utilisant ces ressources en libre-service :

#### **Tableau 23. Ressources d'aide en libre-service**

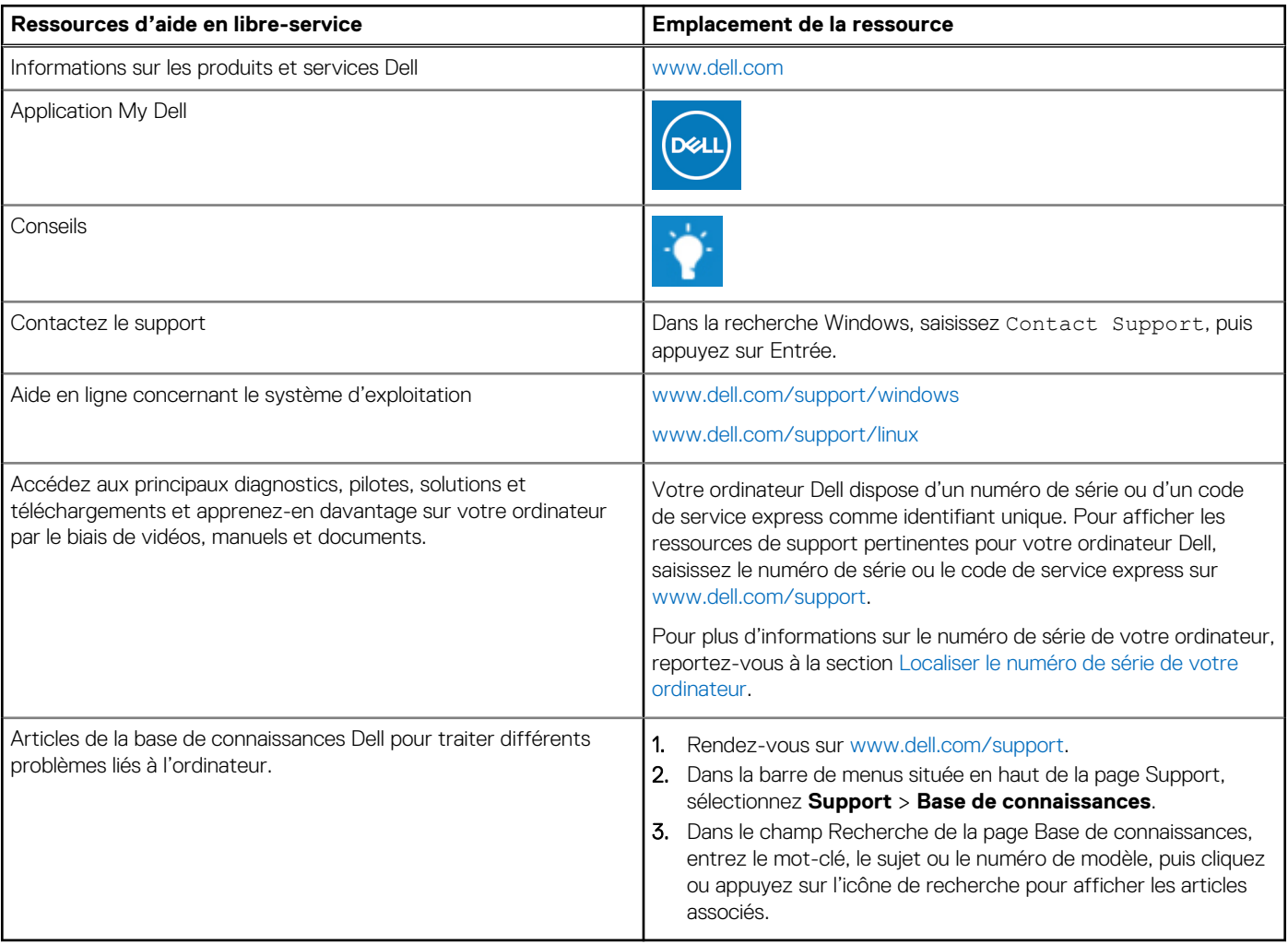

## Contacter Dell

Pour contacter Dell pour des questions commerciales, de support technique ou de service client, consultez le site [www.dell.com/](https://www.dell.com/contactdell) [contactdell.](https://www.dell.com/contactdell)

- **(i)** REMARQUE : Les disponibilités variant selon le pays ou la région et selon le produit, certains services peuvent être indisponibles dans votre pays ou région.
- **REMARQUE :** Si vous ne disposez pas d'une connexion Internet, les informations de contact figurent sur la preuve d'achat, le bordereau d'expédition, la facture ou le catalogue des produits Dell.